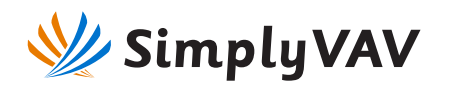

These are brief instructions for installing a SimplyVAV

controller. To view a short video of this procedure or to download a PDF of *The Simply VAV Installation and Applications Guide*, browse to the simplyVAV web site*.*

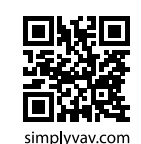

### **1 Align the damper and drive hub**

Manually rotate the damper on the VAV box to the fully open position.

Press the gear clutch button and rotate the drive hub in the same direction that opened the damper. Turn the hub until it reaches a stop.

## **2 Mount the controller to the VAV box.**

Place the controller over the damper shaft.

Finger tighten the nuts on the V-bolt to position the shaft in the drive hub.

Center the mounting bushing in the mounting tab and fasten it with a #8 sheet metal screw.

Evenly tighten the V-bolt nuts on the drive hub to 30-35 in-lbs.

### **3 Connect the room sensor cable**

Connect a SimplyVAV sensor to the controller with a standard Ethernet cable. Plug the controller end of the cable into the T'stat connector.

#### **4 Connect the airflow sensors**

Connect the airflow sensor on the VAV box to the airflow ports on the controller. Use 0.25 in. FR tubing.

# **5 Connect auxiliary equipment (optional)**

Other VAV equipment such as fans, heaters, reheat valves, and discharge air temperature sensors connect at the green terminals.

If the controller is part of a BACnet network, wire it to the gray MS/TP network terminals.

# **6 Connect 24 volt power**

Connect the controller to a 24 volt, Class 2 transformer at the black power terminals. As soon as power is connected, the controller begins operation.

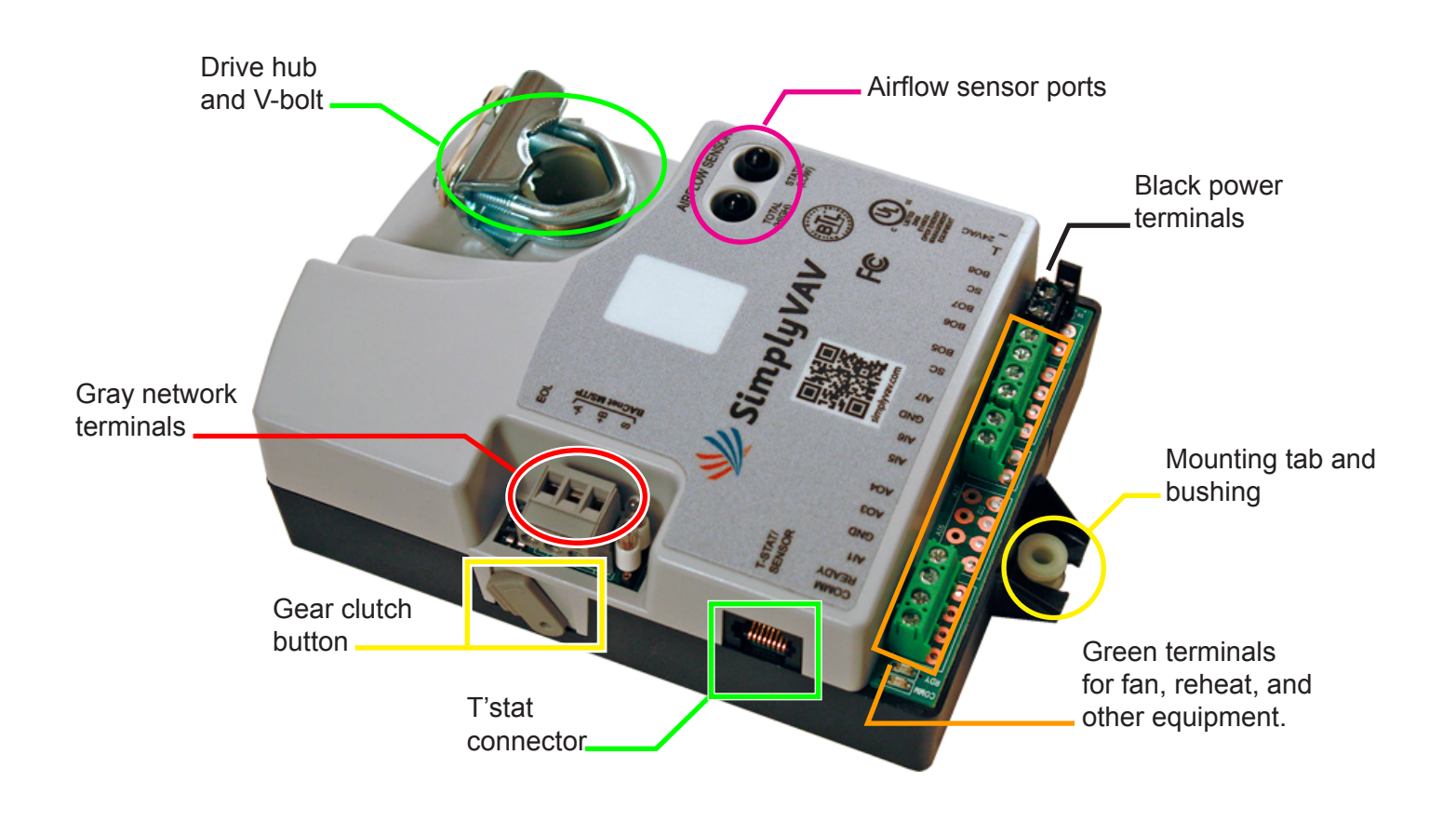

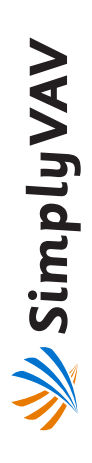

temporarily connect an STE-8001 as a service temporarily connect an STE-8001 as a service type of sensor is installed as the room sensor, configure the Simply VAV controller. If another configure the Simply VAV controller. If another type of sensor is installed as the room sensor, Use an STE-8001 or STE-8201 sensor to Use an STE-8001 or STE-8201 sensor to tool.

To get started: To get started:

- Press together the up  $\triangle$  and down  $\nabla$  buttons Press together the up  $\triangle$  and down  $\nabla$  buttons to start configuration or balancing. to start configuration or balancing. ◆
	- installations do not have a password. installations do not have a password. Enter Password 2 if required. New Enter Password 2 if required. New ◆
- Press the up  $\triangle$  and down  $\nabla$  buttons to move Press the up  $\triangle$  and down  $\nabla$  buttons to move between functions or change values. between functions or change values. ◆
	- ◆ Press the setpoint © button to choose a Press the setpoint @ button to choose a selection or save a value. selection or save a value. ◆

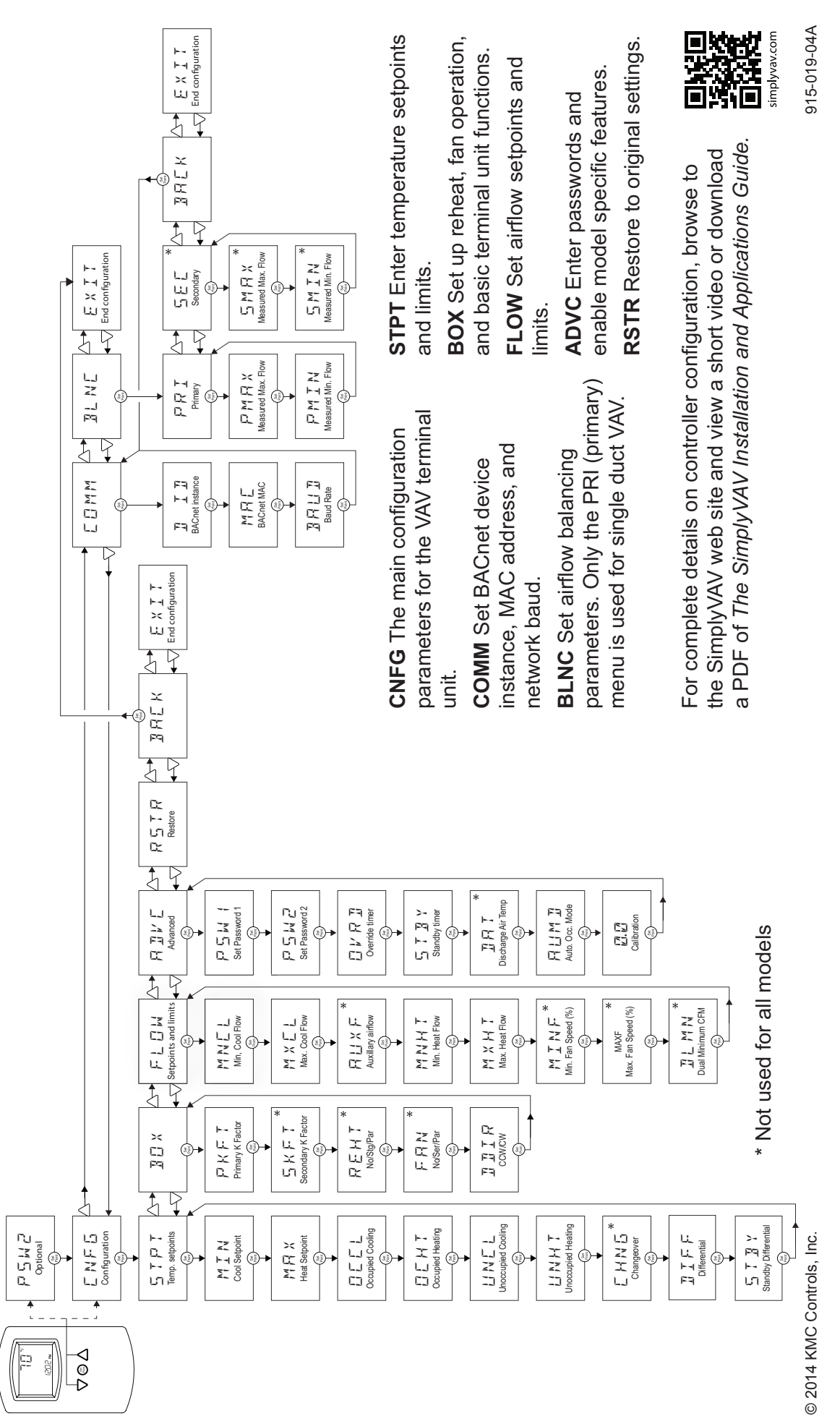